# WebExコール専用のオーディオコーデックを使 用したSIPローカルゲートウェイの設定

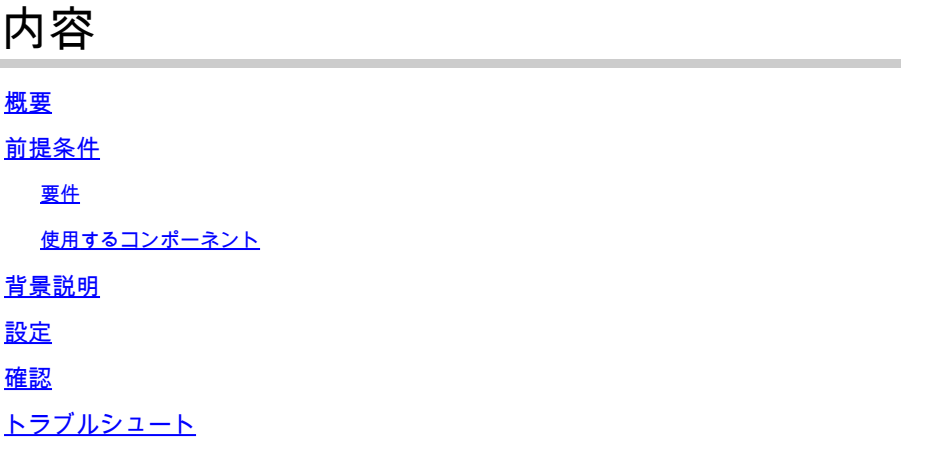

# 概要

このドキュメントでは、ビデオコーデックがINVITEメッセージの一部としてサポートされていな いことがITSPによって通知され、統合がSession Initiation Protocol(SIP)を介して実行される場合 に、ビデオコーデックをIP Telefony Service Provider(ITSP)に転送しないようにCisco Unified Border Element(CUBE)を設定する方法について説明します。

# 前提条件

#### 要件

次の項目に関する知識があることが推奨されます。

- Cisco WebEx Calling (旧BroadCloud)
- Cisco Unified Border Element (CUBE)

#### 使用するコンポーネント

このドキュメントの情報は、次のソフトウェアとハードウェアのバージョンに基づいています。

- Cisco Cloud Service Router(CSR)1000v
- Cisco Internetwork Operating System(Cisco IOS® XE)17.03.04a

このドキュメントの情報は、特定のラボ環境にあるデバイスに基づいて作成されました。このド キュメントで使用するすべてのデバイスは、クリアな(デフォルト)設定で作業を開始していま す。本稼働中のネットワークでは、各コマンドによって起こる可能性がある影響を十分確認して ください。

## 背景説明

WebEx Calling、ローカルゲートウェイ(LGW)、およびITSPの間の統合がすでに確立され、機能 していることを前提としています。

## 設定

ステップ 1:デバイスのコンフィギュレーションモードへのアクセス:

device# configure terminal

ステップ 2: voice service voip設定モードに移動します。

device(config)# voice service voip

ステップ 3:SIPサブ設定モードに移動します。

device(conf-voi-serv)# sip

ステップ 4:sipサブコンフィギュレーションモードでaudio forced機能を有効にします。

device(conf-serv-sip)# audio forced

### 確認

ビデオコーデックがITSPに送信されていないことを確認するには、次のデバッグを有効にして、 ITSPに提供されるINVITEを確認します。

device# debug ccsip messages

device# debug ccsip messages Received: INVITE sip:123456@X.X.X.X:5061;transport=tls;dtg=XXXXX SIP/2.0 Via:SIP/2.0/TLS X.X.X.X:8934; From:"Caller"<sip:987654@X.X.X.X;user=phone>;tag=1396950124-1643195813910- To:<sip:123456@25105600.eu10.bcld.webex.com;user=phone> Call-ID:SSE111653910260122-2086314723@X.X.X.X CSeq:100 INVITE Contact:<sip:X.X.X.X:8934;transport=tls> P-Asserted-Identity:"Caller"<sip:123456@X.X.X.X;user=phone> Privacy:none Allow:ACK,BYE,CANCEL,INFO,INVITE,OPTIONS,PRACK,REFER,NOTIFY,UPDATE Recv-Info:x-broadworks-client-session-info X-Cisco-Region-ID:eu X-Cisco-Org-Id:4b11285e-4879-4ed3-bfe7-331ea8affabe X-BroadWorks-Correlation-Info:bfaffbad-7d4c-42ad-8a7f-7e74c1db8a1d Accept:application/media\_control+xml,application/sdp,multipart/mixed Supported: Max-Forwards:69 Session-ID:86acc1810080432799428436deb94327;remote=00000000000000000000000000000000 Content-Type:application/sdp Content-Length:1241  $v=0$ o=Agent IN IP4 X.X.X.X  $s=$ c=IN IP4 X.X.X.X b=AS:4064  $t=0$  0 m=audio 36796 RTP/SAVP 99 9 8 0 18 101 108 b=TIAS:64000 a=rtpmap:99 opus/48000/2 a=fmtp:99 maxplaybackrate=16000;sprop-maxcapturerate=16000;maxaveragebitrate=64000;stereo=0;sprop-stere a=rtpmap:9 G722/8000 a=rtpmap:8 PCMA/8000 a=rtpmap:0 PCMU/8000 a=rtpmap:18 G729/8000 a=fmtp:18 annexb=no a=rtpmap:101 telephone-event/8000 a=fmtp:101 0-15 a=rtpmap:108 telephone-event/48000 a=fmtp:108 0-15 a=ptime:20 a=sendrecv a=crypto:1 AES\_CM\_128\_HMAC\_SHA1\_80 inline:xxxxxxxxxxxxxxxxxxxxxxxxxxxxxxxxxxxxxxxxx a=video 36840 RTP/SAVP 112 111 110 b=TIAS:4000000 a=rtpmap:112 H264/90000 a=fmtp:112 profile-level-id=640c16;packetization-mode=1;max-fs=3600;max-mbps=108000 a=rtpmap:111 H264/90000 a=fmtp:111 profile-level-id=428016;packetization-mode=1;max-fs=3600;max-mbps=108000 a=rtpmap:110 H264/90000 a=fmtp:110 profile-level-id=428016;packetization-mode=0;max-fs=3600;max-mbps=108000 a=imageattr:\* recv [x=800,y=480,q=0.60] [x=1280,y=720,q=0.50] a=rtcp-fb:\* nack pli a=rtcp-fb:\* ccm fir a=rtcp-fb:\* ccm tmmbr a=sendrecv a=crypto:1 AES\_CM\_128\_HMAC\_SHA1\_80 inline:xxxxxxxxxxxxxxxxxxxxxxxxxxxxxxxxxxxxxxxxx

Sent: INVITE sip:123456@X.X.X.X:5061;transport=tls;dtg=XXXXX SIP/2.0 Via:SIP/2.0/UDP X.X.X.X:8934; From:"Caller"<sip:987654@X.X.X.X>;tag=AC42468-22E3 To:<sip:123456@25105600.eu10.bcld.webex.com>;tag=soos4o7b Call-ID:726BDDE6-7DCE11EC-BC5BC09B-9E9BA404@X.X.X.X CSeq:100 INVITE Contact:<sip:X.X.X.X:8934;transport=udp> P-Asserted-Identity:"Caller"<sip:123456@X.X.X.X;user=phone> Privacy:none Allow:ACK,BYE,CANCEL,INFO,INVITE,OPTIONS,PRACK,REFER,NOTIFY,UPDATE Accept:application/media\_control+xml,application/sdp,multipart/mixed Supported: Max-Forwards:69 Session-ID:86acc1810080432799428436deb94327;remote=00000000000000000000000000000000 Content-Type:application/sdp Content-Length:1241  $v=0$ o=Agent IN IP4 X.X.X.X  $s=$  $c=TN$   $TP4$   $X$ ,  $X$ ,  $X$ ,  $X$ b=AS:4064  $t=0$  0 m=audio 36796 RTP/SAVP 99 9 8 0 18 101 108 b=TIAS:64000 a=rtpmap:99 opus/48000/2 a=fmtp:99 maxplaybackrate=16000;sprop-maxcapturerate=16000;maxaveragebitrate=64000;stereo=0;sprop-stere a=rtpmap:9 G722/8000 a=rtpmap:8 PCMA/8000 a=rtpmap:0 PCMU/8000 a=rtpmap:18 G729/8000 a=fmtp:18 annexb=no a=rtpmap:101 telephone-event/8000 a=fmtp:101 0-15 a=rtpmap:108 telephone-event/48000 a=fmtp:108 0-15 a=ptime:20 a=sendrecv

トラブルシュート

現在のところ、この設定に関する特定の情報はありません。

翻訳について

シスコは世界中のユーザにそれぞれの言語でサポート コンテンツを提供するために、機械と人に よる翻訳を組み合わせて、本ドキュメントを翻訳しています。ただし、最高度の機械翻訳であっ ても、専門家による翻訳のような正確性は確保されません。シスコは、これら翻訳の正確性につ いて法的責任を負いません。原典である英語版(リンクからアクセス可能)もあわせて参照する ことを推奨します。